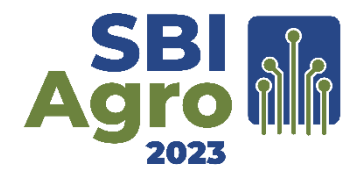

# **PalmaS: Apoio à decisão sobre o manejo integrado de cochonilha de escama na cultura da palma forrageira**

**Filipe M. Oliveira<sup>1</sup> , Taniro C. Rodrigues<sup>1</sup> , Leonardo R. L. Teixeira<sup>1</sup> , Josenalde B. Oliveira<sup>1</sup> , Laura E. A. S. Santana<sup>1</sup> , Marcone C. M. Chagas<sup>2</sup> , Elaine C. S. Silva<sup>2</sup>**

<sup>1</sup>Escola Agrícola de Jundiaí – Universidade Federal do Rio Grande do Norte (UFRN) -CEP 59280-000 – Macaíba – RN – Brasil

<sup>2</sup>Empresa de Pesquisa Agropecuária do Rio Grande do Norte (EMPARN), Av. Eliza Branco Pereira dos Santos, s/nº, Parque das Nações, Parnamirim - RN - Brasil

filipe.oliveira.703@ufrn.edu.br, {taniro.rodrigues, leonardo.teixeira, josenalde.oliveira, laura.santana}@ufrn.br,{conna1656, elaineagrarias}@gmail.com

*Abstract. This work describes the palmaS application, an agriculture 4.0 tool for the management of scale cochineal infestations in forage palms. palmaS simplifies data recording, provides detailed analyses, and offers personalized guidance, contributing to the protection of plantations, reduction of damages caused by infestations, and improvement of forage production in the Northeastern semiarid region. To evaluate the application, experts in the agricultural field responded to a questionnaire after using palmaS. Based on the technicians' responses, a preliminary positive conclusion was reached, indicating that the application has an appropriate learning curve.*

*Resumo. Este trabalho descreve o aplicativo palmaS, uma ferramenta da agricultura 4.0 para o manejo da cochonilha de escama na palma forrageira. O palmaS simplifica o registro de dados, oferece análises detalhadas e fornece orientações personalizadas, contribuindo para proteger as plantações, reduzir os danos causados por infestações e melhorar a produção de forragem no semiárido nordestino. Para avaliar o aplicativo, especialistas na área agrícola responderam a um questionário após a utilização do palmaS. Com base nas respostas dos técnicos, chegou-se a uma conclusão inicial positiva, indicando que a aplicação possui uma curva de aprendizagem adequada.*

# **1. Introdução**

As *palmaS* forrageiras dos gêneros *Opuntia* e *Nopalea* são amplamente utilizadas no semiárido nordestino para a suplementação dos animais nos períodos críticos de estiagem (LOPES, 2012). A palma gigante (*Opuntia fícus-indica*) é uma das mais importantes, pois é bem adaptada às condições do semiárido, suportando déficits hídricos e apresentando boa produção de massa verde. No entanto, a planta também pode ser atacada por insetospraga, como a cochonilha de escama (*Diaspis echinocacti*). O ataque da cochonilha pode resultar em grandes perdas na produção e até mesmo na morte das plantas (CHAGAS et al., 2018a). A cochonilha de escama é facilmente detectada pela aglomeração do inseto em diferentes estágios de desenvolvimento, formando grandes colônias capazes de cobrir toda a superfície das raquetes quando em altas infestações (CHAGAS et al., 2018b). O monitoramento e o controle da cochonilha de escama na palma forrageira são essenciais para a proteção da planta e para a produção de forragem de qualidade. (CHAGAS et al., 2018a)

A Agricultura 4.0 está trazendo uma verdadeira revolução para o setor agrícola, impulsionando a produtividade, a eficiência e a sustentabilidade das práticas agrícolas, ao aliar o conhecimento tradicional dos agricultores com as mais avançadas tecnologias (LISBINSKI et al., 2020). Graças à tecnologia agrícola informatizada, incluindo a utilização de aplicativos para dispositivos móveis, agricultores e técnicos agrícolas têm acesso a uma ampla gama de funções e serviços que podem impulsionar a eficiência e produtividade das operações agrícolas (DESENVOLVIMENTO RURAL, 2018). O uso de aplicativos como ferramentas para agricultores e técnicos agrícolas têm o potencial de melhorar a eficiência e a produtividade das operações agrícolas. Um dos principais benefícios dos aplicativos é que eles podem ser usados para gerar relatórios da infestação de pragas em culturas agrícolas. Esses relatórios podem ser usados para identificar áreas de risco, monitorar a progressão da infestação e tomar medidas de controle.

Este trabalho apresenta o aplicativo *palmaS*, INPI BR 512021000890-1, criado com o objetivo de apoiar o monitoramento e a geração de relatórios sobre a infestação de cochonilha de escama em palma forrageira. O aplicativo visa oferecer uma ferramenta acessível e eficiente para o controle dessa praga, direcionada a agricultores e técnicos. O *palmaS* permite o registro e gerenciamento de observações sobre a presença e infestação da cochonilha de escama, oferecendo uma solução completa para a coleta e análise de dados. Com essa abordagem detalhada, os usuários podem identificar áreas afetadas e tomar decisões embasadas em informações concretas. O aplicativo possibilita o registro de informações detalhadas sobre o nível de infestação e outras observações relevantes, permitindo o acompanhamento da evolução das infestações ao longo do tempo. Uma das características principais do *palmaS* é fornecer recomendações específicas para o manejo integrado da cochonilha de escama com base nas observações de campo e nas informações coletadas pela aplicação. Como forma de avaliação foi aplicado um questionário para especialistas na área agrícola após o uso do *palmaS*.

O restante do artigo está organizado da seguinte forma: na Seção 2, trabalhos correlatos são abordados. A Seção 3 descreve as tecnologias empregadas no desenvolvimento do aplicativo, incluindo a arquitetura do software, processo de registro de dados do palmal e avaliação. Na Seção 4, são apresentadas as conclusões, destacando resultados, contribuições do aplicativo e possíveis desenvolvimentos futuros.

#### **2. Trabalhos Relacionados**

Nesta seção serão apresentados sistemas e aplicativos voltados para auxiliar no controle e monitoramento de pragas em culturas agrícolas. A análise dessas soluções forneceu informações valiosas para aprimorar nosso próprio aplicativo e destacar suas vantagens.

Com objetivos semelhantes aos deste trabalho, foram encontradas na loja de aplicativos do ecossistema Android (Google Play Store) e em buscas na internet as

seguintes aplicações: Plantix<sup>1</sup>, IZAgro<sup>2</sup> e SIMPMamão<sup>3</sup>. O Plantix ajuda os agricultores a identificar e tratar problemas de pragas e doenças em suas plantações. O aplicativo usa inteligência artificial para identificar problemas em fotos de plantas e fornecer recomendações de tratamento. O Plantix também fornece informações sobre como prevenir problemas de pragas e doenças, bem como melhorar a saúde geral das plantas. Já o IZAgro ajuda os agricultores a melhorar sua produtividade e eficiência, fornecendo informações sobre clima, solo, pragas e doenças, bem como dicas sobre como melhorar o manejo da lavoura. O IZAgro também conecta os agricultores a outros agricultores e especialistas, o que pode ajudar a compartilhar informações e aprender uns com os outros. Por fim, o SIMPMamão é um sistema web que ajuda os agricultores a monitorarem pragas e doenças na cultura do mamão. O sistema fornece informações sobre as principais pragas e doenças que atacam o mamão, bem como os métodos de controle. O SIMPMamão também permite que os agricultores registrem as ocorrências de pragas e doenças em suas plantações, o que pode ajudar a identificar áreas de risco e tomar medidas de controle mais eficazes.

A principal diferença do *palmaS* em relação ao SIMPMamão reside na especialização para a cultura da palma, resultando em um atendimento mais direcionado e eficiente às necessidades específicas dessa cultura agrícola. O *palmaS* foi desenvolvido como uma aplicação móvel nativa, o que proporciona benefícios práticos e intuitivos para sua utilização em campo, garantindo uma experiência de usuário fluida e amigável em dispositivos móveis Android. Em contrapartida, o SIMPMamão adota uma abordagem web, o que pode comprometer a usabilidade e a praticidade em telas menores, dificultando o acesso e a inserção de dados nesses dispositivos.

A Tabela 1 apresenta um quadro comparativo entre as ferramentas citadas com relação a gratuidade, plataforma de utilização, e com relação ao fornecimento de recomendações, histórico e relatórios.

| Gratuita<br>Ferramenta |     | Plataforma | Recomendações | <b>Histórico</b> | <b>Relatórios</b> |
|------------------------|-----|------------|---------------|------------------|-------------------|
| Plantix                | Sim | Android    | Sim           | Não              | Não               |
| <b>IZAgro</b>          | Sim | Android    | Não           | Não              | Não               |
| SIMPMamão              | Sim | Web        | Sim           | Sim              | Sim               |
| palmaS                 | Sim | Android    | Sim           | Sim              | Sim               |

**Tabela 1. Quadro comparativo entre as ferramentas.**

### **3. Material e Métodos**

O *palmaS* foi desenvolvido pelo Laboratório de Tecnologias Aplicadas às Ciências Agrárias (TAPIOCA) – UFRN - nas instalações da Escola Agrícola de Jundiaí (EAJ), Macaíba – RN, em parceria com a Empresa de Pesquisa Agropecuária do Rio Grande do Norte (EMPARN). Os requisitos funcionais e não funcionais foram levantados mediante reuniões online e visitas ao Laboratório de Entomologia, localizado na sede da EMPARN, em Parnamirim/RN. Como resultado, foi proposto um aplicativo que fornecesse para os

<sup>1</sup> [https://play.google.com/store/apps/details?id=com.peat.GartenBank&hl=pt\\_BR&gl=US](https://play.google.com/store/apps/details?id=com.peat.GartenBank&hl=pt_BR&gl=US)

<sup>2</sup> [https://play.google.com/store/search?q=izagro&c=apps&hl=pt\\_BR&gl=US](https://play.google.com/store/search?q=izagro&c=apps&hl=pt_BR&gl=US)

<sup>3</sup> <https://simpmamao.cnpmf.embrapa.br/#/>

usuários uma interface simples, porém completa, para o registro de dados da infestação de cochonilha de escama em palma forrageira além da obtenção de relatórios de evolução da praga na cultura da palma. Por fim, além de registrar os dados da infestação, a aplicação também forneceria recomendações personalizadas para cada palmal com base no nível de infestação detectado. Essas informações permitiriam que o técnico responsável tomasse decisões acertadas para o controle dessa praga.

O aplicativo foi projetado para possibilitar o cadastro dos palmais, bem como suas divisões em reboleiras, estações e raquetes, além do registro de observações, ou seja, como está a infestação no momento da coleta dos dados. A reboleira representa a área concentrada com infestação da cochonilha, independentemente da localização dentro do palmal. A estação é uma planta selecionada aleatoriamente na reboleira, cujas raquetes serão inspecionadas e avaliadas em intervalos de 7 a 15 dias. As raquetes, por sua vez, são as estruturas de crescimento e propagação das plantas de palma forrageira.

### **3.1. Tecnologias**

Para o desenvolvimento do aplicativo, optou-se por adotar a abordagem de desenvolvimento nativo para Android utilizando a linguagem Kotlin. Essa abordagem envolve criar um aplicativo específico para a plataforma Android, aproveitando recursos e benefícios exclusivos desse sistema operacional. Os dados são persistidos em um banco de dados SQLite dentro do dispositivo, dessa forma, o aplicativo permite armazenar e acessar informações localmente no dispositivo dos usuários, garantindo um funcionamento adequado mesmo em situações de conectividade limitada ou indisponibilidade temporária da internet e na nuvem por meio de uma API em JavaScript com Nest.js e um banco de dados PostgreSQL.

# **3.2. Arquitetura**

O aplicativo utiliza armazenamento de dados tanto em um banco local dentro do dispositivo móvel quanto em serviço web. Esta abordagem permite que os usuários acessem suas informações de qualquer outro dispositivo móvel Android, proporcionando maior flexibilidade e disponibilidade dos dados.

A escolha da arquitetura MVVM (*Model-View-ViewModel*) para o desenvolvimento deste aplicativo traz vantagens significativas no contexto do desenvolvimento móvel nativo. A separação clara de responsabilidades entre os componentes (Model, View e ViewModel) torna o código altamente organizado e fácil de manter. O suporte à reutilização de código permite utilizar o mesmo ViewModel em diferentes Views, agilizando a implementação de funcionalidades de forma consistente. Além disso, MVVM facilita a realização de testes unitários, pois o ViewModel pode ser testado independentemente da interface do usuário. Essas características tornam a arquitetura MVVM uma opção robusta e eficiente para desenvolver aplicativos mobile nativos.

### **3.3. Registro dos Dados**

O *palmaS* permite que o usuário registre seus palmais, identifique reboleiras presentes nos palmais, adicione estações de monitoramento dentro da reboleira e realize as observações nas raquetes das estações. Para ter acesso a essas funcionalidades o usuário deverá realizar um cadastro utilizando e-mail e senha e posteriormente realizar o processo de autenticação. A Figura 1 apresenta as principais telas do aplicativo *palmaS*, as quais serão detalhadas nas próximas subseções.

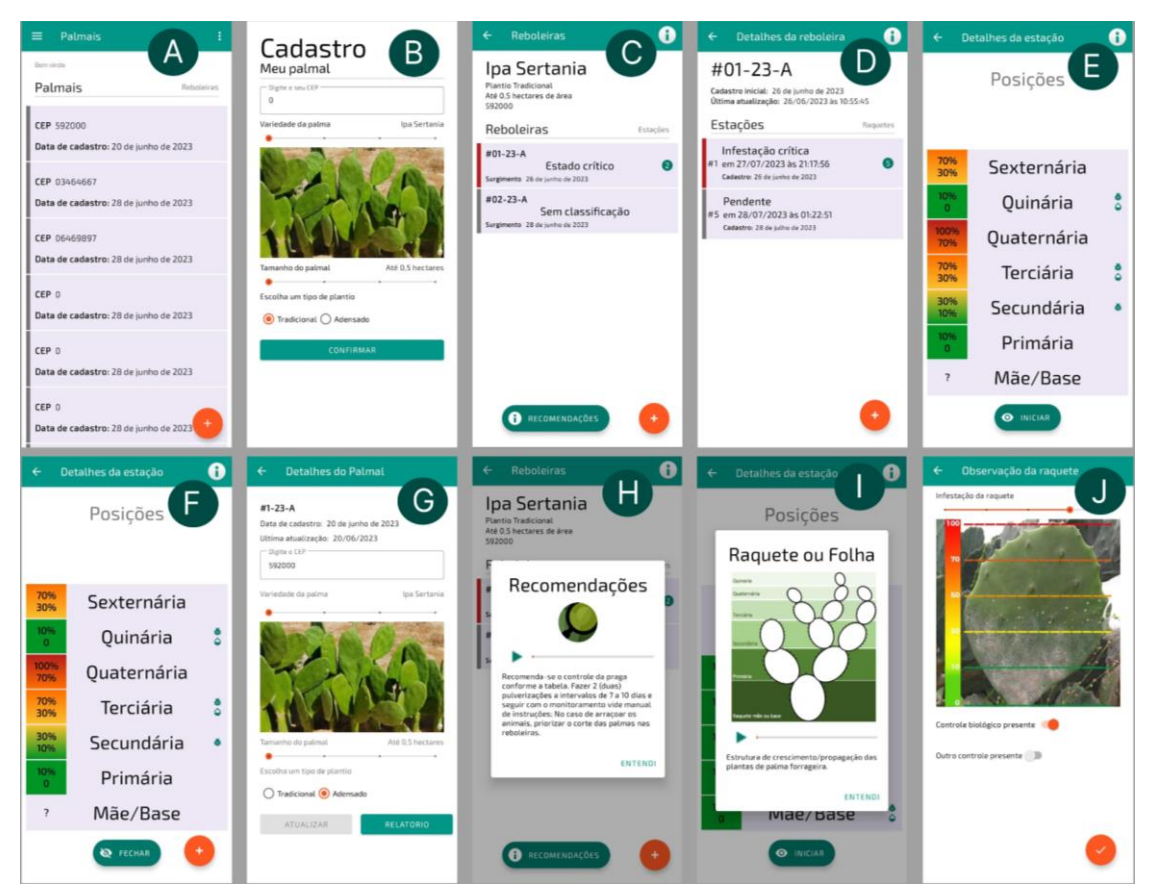

**Figura 1. Telas do aplicativo** *palmaS***.**

# **3.3.1. Cadastro do Palmal**

Após realizar autenticação no aplicativo, o usuário é levado para a tela dos seus palmais, Figura 1A, que apresenta uma lista de todos os palmais cadastrados. Ao clicar no botão de adicionar (+) o aplicativo realiza a navegação para a tela de "Cadastro do palmal", conforme ilustrado na Figura 1B. As informações necessárias para o cadastro são:

- CEP: campo para o CEP onde está sendo realizada a coleta dos dados;
- Variedade da palma: o aplicativo permite que o usuário escolha dentre Ipa Sertânia, Orelha de elefante, Palma Gigante ou Palma Miúda;
- Tamanho do palmal: define qual é o tamanho da área do plantio de palma.
- Tipo de plantio: escolher entre o plantio tradicional ou o adensado.

# **3.3.2. Cadastro de Reboleira**

O cadastro de uma reboleira é simplificado, pois o próprio aplicativo provê automaticamente os dados necessários. Tendo o usuário selecionado um dos palmais, basta utilizar o botão de adicionar (+) para iniciar o processo de cadastro da reboleira (Figura 1C). Nesse momento, o sistema operacional do dispositivo móvel entra em ação, registrando a data e a hora exatas do cadastro da reboleira. Essas informações são, então, inseridas no banco de dados do aplicativo, criando um registro. A reboleira recémcadastrada será exibida na listagem, acompanhada de um código único localizado no canto superior esquerdo do item da lista. Esse código deve ser colocado em campo para que o usuário identifique a reboleira com facilidade.

O usuário visualiza ainda na lista a data de cadastro da reboleira e sua classificação de infestação, podendo variar entre "Sem classificação", "Manter observação", "Requer atenção", "Estado de alerta" e "Estado crítico". Há ainda um ícone à direita que indica a quantidade de estações cadastradas dentro dessa reboleira. Ao tocar em uma reboleira da lista, o aplicativo realiza a navegação para a tela de listagem e cadastro de estações.

### **3.3.3. Cadastro de Estação**

Uma estação é uma planta dentro de uma reboleira escolhida para o acompanhamento da infestação. Idealmente serão criadas várias estações para monitorar uma reboleira. O cadastro de uma estação é igualmente simplificado no aplicativo, uma vez que o próprio sistema provê os dados necessários. Basta realizar o toque no botão de adicionar (+) (Figura 1D) que uma nova estação será inserida no sistema com as informações de data de cadastro fornecidas automaticamente pelo aplicativo. Feito isso, a nova estação ficará visível na listagem das estações com as informações mais relevantes sendo exibidas para o usuário como o status da estação, seu identificador único provido pelo banco de dados, data e hora da última observação realizada e a data em que ela foi cadastrada no sistema juntamente com um ícone verde à direita mostrando o número de raquetes ativas que essa estação possui. Esta tela (Figura 1D) apresenta ainda informações da reboleira da qual essa estação pertence e do número de identificação da estação. Esse código deve ser colocado em campo para que o usuário identifique a estação com facilidade. Clicando no item da lista, o aplicativo levará o usuário para a tela de cadastro de raquetes.

### **3.3.4. Cadastro de Raquetes e Observações**

No processo de cadastro das raquetes de uma estação, o usuário é convidado a replicar a estrutura da planta no campo dentro da aplicação. A estação de palma é subdividida em diferentes seções, começando pela Mãe ou base (raquete de mais baixo nível na estação), seguida pelas seções primárias, secundárias, terciárias e assim por diante, conforme ilustrado na Figura 1I. É importante notar que o aplicativo possibilita o registro até o sexto nível de raquetes. Tendo esse conhecimento, o usuário agora poderá realizar uma observação.

Pressionando o botão de "INICIAR" (Figura 1E) dar-se início ao ato de registro de uma observação em campo. Assim, fica disponível para o usuário a inserção das raquetes através do botão laranja localizado no canto inferior direito da tela (Figura 1F). Com a observação iniciada, é possível agora selecionar a raquete da qual se deseja registrar as suas informações, e pela tela de "Observação da raquete" inserir os dados, como exemplificado na Figura 1J. O usuário através da observação *in loco* da planta em campo informa o nível de infestação da raquete com base na imagem de uma raquete seccionada por linhas horizontais e uma escala disposta na vertical, tendo início em 0% e chegando até 100% de infestação. O usuário identifica qual imagem se assemelha mais com a raquete que está sendo observada *in loco*. Além disso, o usuário informa a presença de algum controle biológico ou outro tipo de controle na planta. Por fim, as informações da observação podem ser salvas clicando no botão laranja posicionado no canto inferior da tela de observação da raquete (Figura 1J). Logo após, o aplicativo direciona o usuário para a tela de observação em aberto (Figura 1F), necessitando agora só da realização de um clique no botão "FECHAR" para sinalizar o fim da observação da estação.

# **3.4. Relatórios**

Para ter acesso aos relatórios dentro do aplicativo, o usuário deve estar na tela inicial (Figura 1A) e realizar a ação de clique longo (manter pressionado) no palmal do qual deseja-se obter o relatório. Feito isso, irá ocorrer uma navegação para a tela de "Detalhes do palmal", Figura 1G. A partir desta tela, será possível atualizar dados do palmal ou visualizar os relatórios clicando no botão "RELATÓRIO". O relatório desempenha um papel essencial na análise da infestação de cochonilhas nas plantações de palma. Ao reunir as informações coletadas durante as observações realizadas pelo usuário, o relatório oferece uma visão abrangente e detalhada da situação da infestação, permitindo que os responsáveis pela gestão agrícola tenham uma compreensão clara do cenário.

|              | $\mathsf{A}$ | R. |                                    | D |                                                            | G     | H    |                 |                                      |    |
|--------------|--------------|----|------------------------------------|---|------------------------------------------------------------|-------|------|-----------------|--------------------------------------|----|
|              | ID           |    |                                    |   | Posição Data de (Aparenci Agente d Agente d avaliado corte |       |      |                 | data da c exported proxima versão ul |    |
|              | 127          |    | raquete Fri Jul 28 infestaca false |   | false                                                      | false | null | Fri Jul 28 true | 130                                  |    |
|              | 128          |    | raquete Fri Jul 28 infestaca false |   | false                                                      | false | null | Fri Jul 28 true | 131                                  | Eı |
| 4            | 129          |    | raquete Fri Jul 28 infestaca false |   | false                                                      | false | null | Fri Jul 28 true | 132                                  | E  |
|              | 130          |    | raquete Fri Jul 28 infestaca false |   | false                                                      | false | null | Fri Jul 28 true | 133                                  | Fı |
| 6            | 131          |    | raquete Fri Jul 28 infestaca false |   | false                                                      | false | null | Fri Jul 28 true | 134                                  | Fı |
|              | 132          |    | raquete Fri Jul 28 infestaca false |   | false                                                      | false | null | Fri Jul 28 true | 135                                  | Ð  |
| $\mathbf{8}$ |              |    |                                    |   |                                                            |       |      |                 |                                      |    |

**Figura 2. Relatório da segunda observação.**

Utilizando como base a linha 2 da tabela da Figura 2 é possível perceber que a raquete de ID 127, adicionada quando foi realizada a primeira observação, a aplicação adiciona automaticamente na coluna de "próxima versão" um ID para raquete que representará a raquete na próxima observação. Ao realizar uma segunda observação são inseridas mais três linhas na tabela (linhas 5, 6 e 7), ou seja, o estado anterior de infestação não será perdido ao realizar uma nova observação, pois não será executada uma ação de *update* nos dados do banco. Observando a coluna rotulada de "próxima versão" da linha 2 vemos o numeral 130. O mesmo numeral presente na coluna "ID" da linha 5. Com isso, agora sabe-se através dessa associação que a raquete inserida na linha 1 da tabela é a mesma presente na linha 5 em dois períodos de observação distintos.

# **3.5. Recomendações personalizadas**

O aplicativo fornece também recomendações personalizadas para o manejo da cochonilha no campo de acordo com o grau de infestação nas reboleiras, ajudando assim na tomada de decisão para conter o avanço da praga. Para se ter acesso a uma recomendação, é necessário que o usuário tenha feito no mínimo uma observação em uma estação, pois a partir dessa ação a reboleira receberá uma classificação. Asrecomendações para o manejo da cochonilha, a depender do grau de infestação, serão apresentadas dentro da caixa de diálogo (Figura 1H), após o clique no botão posicionado na parte inferior da tela das reboleiras (Figura 1C) com o texto "RECOMENDAÇÕES".

# **3.6. Avaliação**

Uma versão preliminar do *palmaS* foi apresentada e disponibilizada para três especialistas na área agrícola onde o aplicativo foi avaliado através de um formulário com 11 perguntas específicas. As questões abrangeram diversos aspectos da aplicação, como a inclusão de dados relevantes no cadastro do palmal, possíveis dificuldades ao adicionar uma reboleira, entre outros. Nesse estágio, o aplicativo ainda não possuía as funcionalidades de geração de relatórios, cadastro de múltiplos palmais, indicação de corte em uma raquete e remoção de reboleira para torná-la inativa. Com base nas respostas dos técnicos, a conclusão inicial foi positiva, indicando uma boa curva de aprendizagem para a utilização da aplicação. Por outro lado, os usuários relataram a necessidade de se ter mais dados para o cadastro do palmal como: nome da propriedade, proprietário, localidade, município e coordenadas da propriedade e do palmal. No geral o aplicativo foi considerado bom em sua versão inicial apresentada. Em versões futuras da aplicação irão

ser melhoradas/implementadas funcionalidades e aspectos levantados nas respostas apresentadas como a adição de recomendações para controle da cochonilha do carmim.

### **4. Conclusão**

O uso de aplicativos para apoio à decisão sobre o manejo integrado de pragas é uma realidade dentro do contexto da Agricultura 4.0. O *palmaS* ajuda os usuários a manter dados históricos sobre o estado da praga de cochonilha de escama em seus palmais. Além disso, os dados fornecidos servem de entrada para que o aplicativo forneça recomendações personalidades para o controle da praga. Como trabalhos futuros esperase continuar refinando a interface do aplicativo e adicionando funcionalidades como as recomendações para controle da cochonilha do carmim.

### **Referências**

- CHAGAS, M. C. M. et al. (2018a). Cochonilha de escama na palma forrageira: aspectos biológicos e estratégias de manejo. Revista Brasileira de Engenharia Agrícola e Ambiental, 22(10), 913-918.
- CHAGAS, M. C. M. et al. (2018b). Cochonilha de escama da palma: identificação e controle. Embrapa Semiárido, 1(1), 1-6.
- DESENVOLVIMENTO RURAL (2018). Aplicativos agrícolas e sua importância para o desenvolvimento rural. Disponível em: [https://desenvolvimentorural.com/aplicativo](https://desenvolvimentorural.com/aplicativo-agricola/)[agricola/.](https://desenvolvimentorural.com/aplicativo-agricola/) Acesso em: 30 jul. 2023.
- LISBINSKI et al. (2020). Perspectivas e desafios da agricultura 4.0 para o setor agrícola. Simpósio da Ciência no Agronegócio. Porto Alegre.
- LOPES, E. B. (2012). Palma forrageira: cultivo, uso atual e perspectivas de utilização no Semiárido nordestino. João Pessoa: EMEPA-PB.
- Google Developers. (2023). Introdução ao Kotlin. [online] disponível em: https://developer.android.com/kotlin/first?hl=ptbr#:~:text=O%20Kotlin%20%C3%A9%20uma%20linguagem,os%20melhores%20r ecursos%20do%20setor. [Acessado em 27 de julho de 2023].
- Osiennik, Łukasz. UML component diagram with all MVVM layers with mutual dependencies. [Imagem]. Disponível https://miro.medium.com/v2/resize:fit:2000/format:webp/1\*fw8ujBGsoZLhbdHDQc 9img.png. Acesso em: 30 jul. 2023.
- Plantix. [Aplicativo para dispositivos móveis]. Versão 3.9.0. Android e iOS. PEAT GmbH. 2015. Disponível em: https://play.google.com/store/apps/details?id=com.peat.GartenBank&hl=pt\_BR&gl= US. Acesso em: 30 jul. 2023.